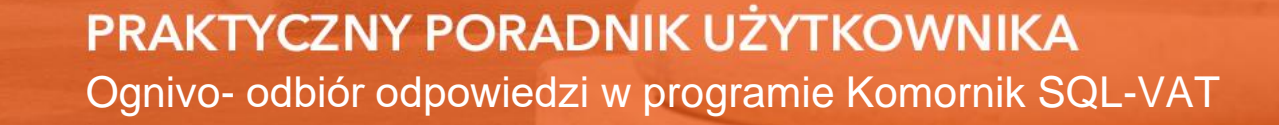

**Cel dokumentu:** Zaprezentowanie sposobu odbierania odpowiedzi na zapytania i zajęcia rachunków bankowych dłużników w programie Komornik SQL-VAT.

1. Odpowiedzi dla e-zapytań odbiera się z tego samego miejsca, z którego są one wysyłane. Zatem należy w module "Repertorium ogólne" | zakładka "Pisma" wybrać "e- KIR- zapytania o konta".

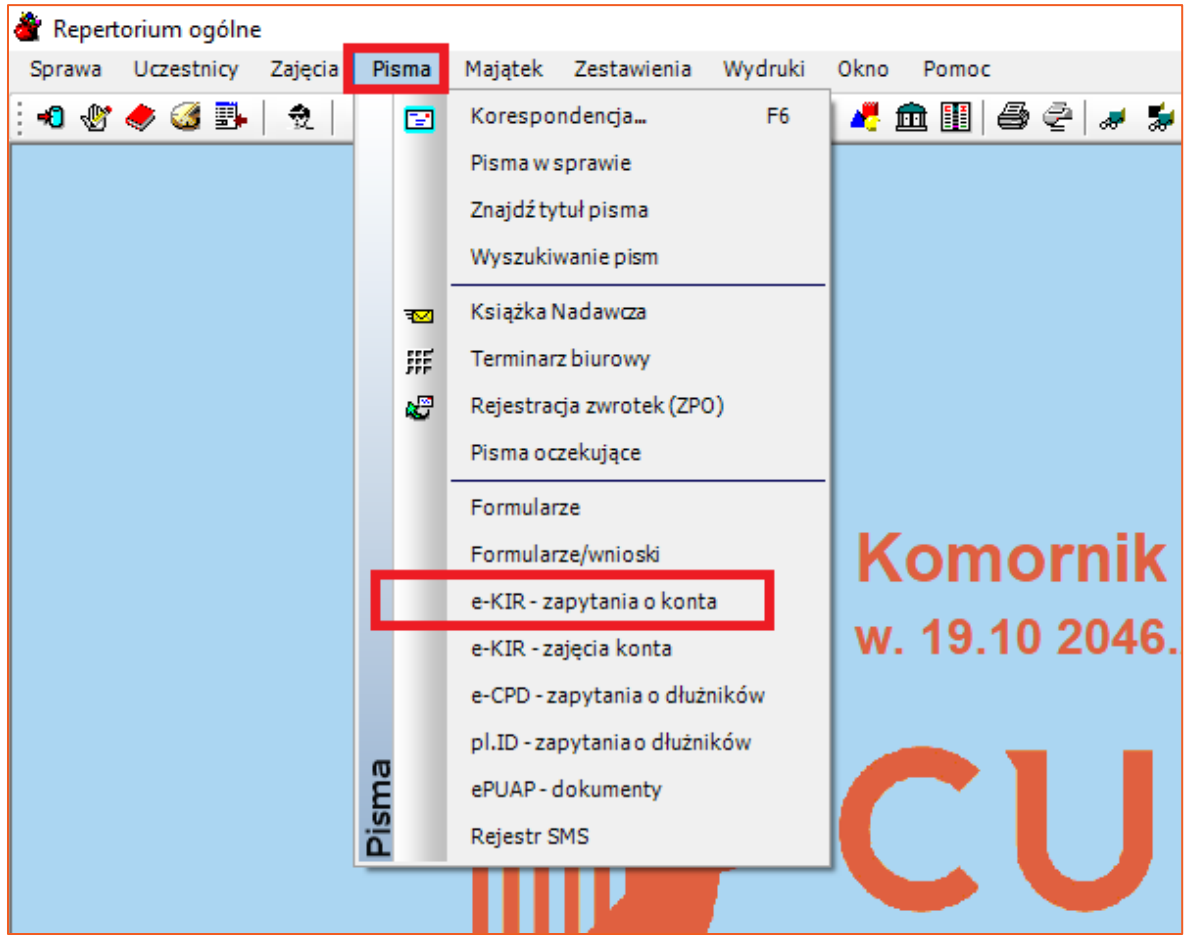

*Rysunek 1 Uruchomienie okna z zapisanymi o rachunki bankowe dłużników*

2. Następnie należy zaznaczyć zapytania, dla których użytkownik chce odebrać odpowiedzi, kliknąć "e-Zapytanie" i wybrać "Pobierz odpowiedzi".

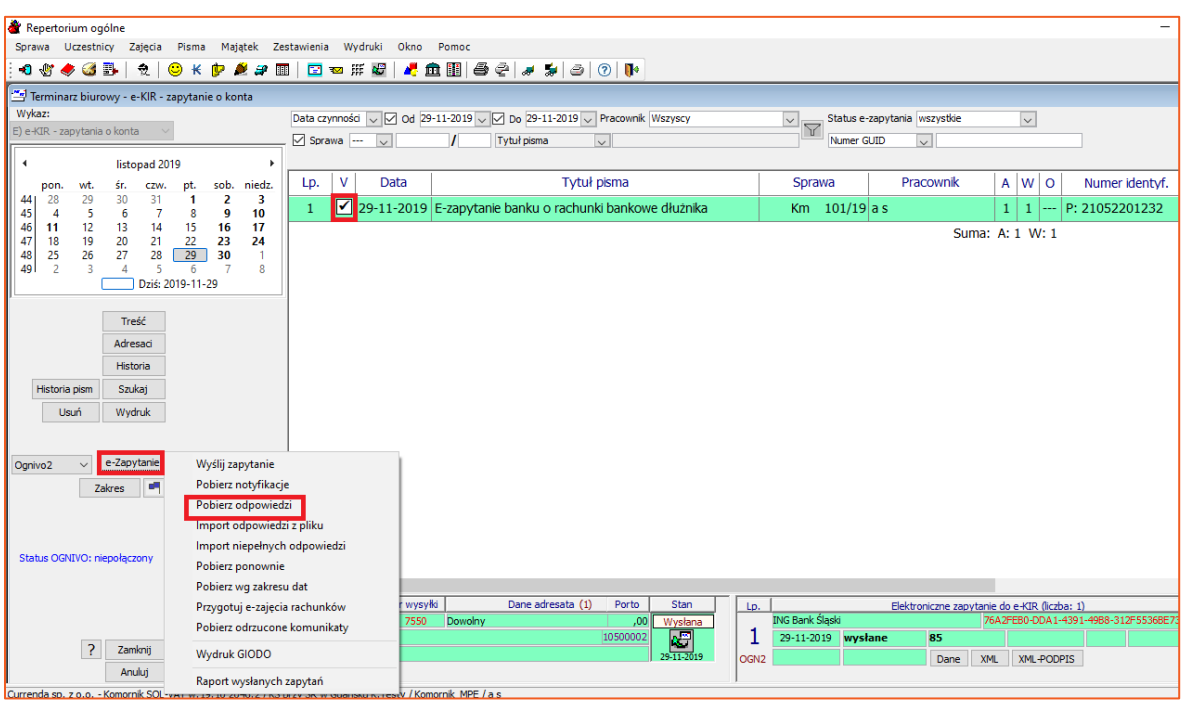

*Rysunek 2 Rozpoczęcie pobierania odpowiedzi*

3. W kolejnym oknie program wyświetla zapytanie "Czy sprawdzić dostępność odpowiedzi dla zapytań przesłanych do systemu Ognivo2?". Komunikat należy zatwierdzić przyciskiem "OK".

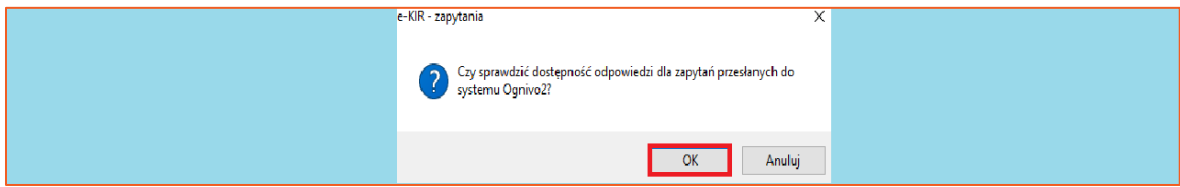

*Rysunek 3 Potwierdzenie chęci pobrania odpowiedzi*

4. Następnie program wyświetla okno z informacją o konieczności użycia certyfikatu niekwalifikowanego.

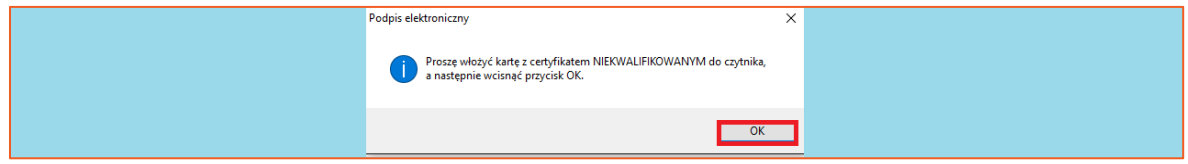

*Rysunek 4 Informacja aby włożyć certyfikat niekwalifikowany do czytnika*

5. Wówczas należy wybrać certyfikat niekwalifikowany w oknie wyboru certyfikatu. Odpowiedni należy zaznaczyć i kliknąć "Wybierz".

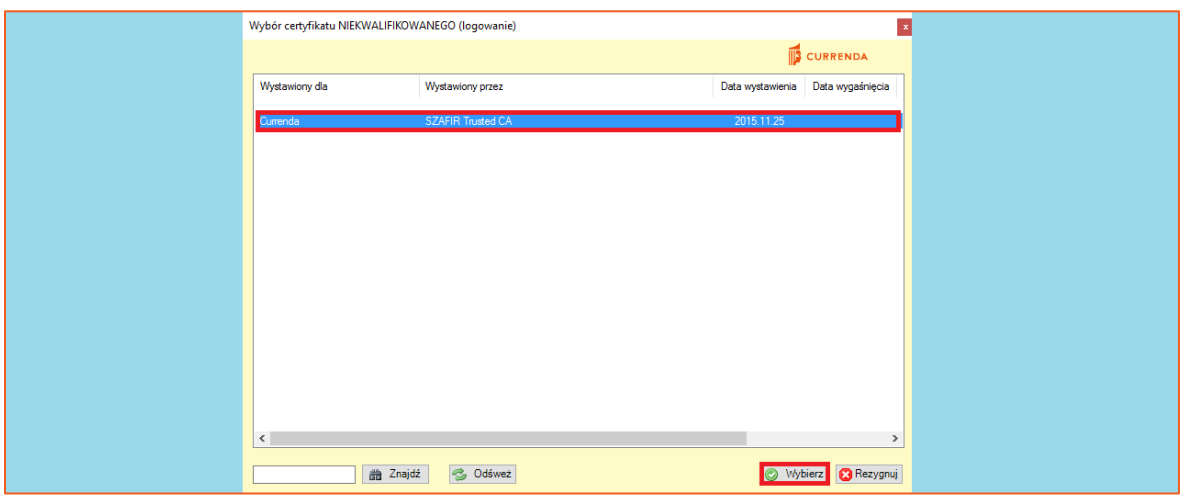

*Rysunek 5 Okno wyboru certyfikatu niekwalifikowanego*

6. Po wybraniu certyfikatu niekwalifikowanego aplikacja wyświetla komunikat potwierdzający ilość odebranych odpowiedzi. Należy go zatwierdzić przyciskiem "OK".

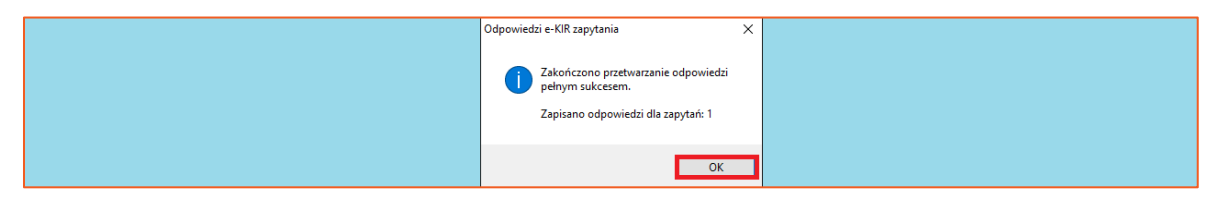

*Rysunek 6 Komunikat potwierdzający ilość odebranych odpowiedzi*

7. Następnie generowany jest raport zaimportowanych odpowiedzi. W kolumnie "Opis" widnieje GUID zapytania oraz informacja czy dłużnik posiada rachunek w danym banku. Aby zamknąć okno należy wybrać "Zamknij".

|              | Repertorium ogólne                     |               |                        |            |                       |   |                                                          |             |       |                                       |         |                              |                                             |          |  |
|--------------|----------------------------------------|---------------|------------------------|------------|-----------------------|---|----------------------------------------------------------|-------------|-------|---------------------------------------|---------|------------------------------|---------------------------------------------|----------|--|
|              | Sprawa Uczestnicy Zajęcia Pisma        |               |                        |            |                       |   | Majątek Zestawienia Wydruki                              | Okno        | Pomoc |                                       |         |                              |                                             |          |  |
|              | 10 Y Y G B                             | $\frac{1}{2}$ |                        |            |                       |   | <b>◎★●●\$■ □□Ⅲ # @   ▲曲圈   @ @   # \$   @   @  </b> @    |             |       |                                       |         |                              |                                             |          |  |
|              | Podgląd wydruku                        |               |                        |            |                       |   |                                                          |             |       |                                       |         |                              |                                             |          |  |
| Drukuj       | Zakres                                 | Eksport       |                        | <b>PCK</b> | Edycja                | M |                                                          |             |       | Zamknij Skala powiększenia: Strona A4 |         |                              | $\overline{\smile}$ Układ papieru: normalny | $\vee$ ? |  |
|              |                                        |               |                        |            |                       |   |                                                          |             |       |                                       |         |                              |                                             |          |  |
|              | Import odpowiedzi do zapytań z Ognivo2 |               |                        |            |                       |   |                                                          |             |       |                                       |         | Data zestawienia: 29-11-2019 |                                             |          |  |
|              |                                        |               |                        |            |                       |   |                                                          |             |       |                                       |         |                              | Strona: 1/1                                 |          |  |
| Lp.<br>$[1]$ | ID odpowiedzi<br>$[2]$                 |               | Data odpowiedzi<br>[3] |            |                       |   |                                                          | Opis<br>[4] |       |                                       |         | Wynik<br>[5]                 |                                             |          |  |
| 1            |                                        |               | 27-04-2016             |            |                       |   | GUID zapytania: 76A2FEB0-DDA1-4391-49B8-312F5536BE73     |             |       |                                       | pobrano |                              |                                             |          |  |
|              |                                        |               |                        |            | Bank: ING Bank Slaski |   | Km 101/19 Amelia Kokosanka (67041266325) - ma konto: tak |             |       |                                       |         |                              |                                             |          |  |
|              |                                        |               |                        |            |                       |   |                                                          |             |       |                                       |         |                              |                                             |          |  |
|              |                                        |               |                        |            |                       |   |                                                          |             |       |                                       |         |                              |                                             |          |  |
|              |                                        |               |                        |            |                       |   |                                                          |             |       |                                       |         |                              |                                             |          |  |
|              |                                        |               |                        |            |                       |   |                                                          |             |       |                                       |         |                              |                                             |          |  |
|              |                                        |               |                        |            |                       |   |                                                          |             |       |                                       |         |                              |                                             |          |  |
|              |                                        |               |                        |            |                       |   |                                                          |             |       |                                       |         |                              |                                             |          |  |
|              |                                        |               |                        |            |                       |   |                                                          |             |       |                                       |         |                              |                                             |          |  |
|              |                                        |               |                        |            |                       |   |                                                          |             |       |                                       |         |                              |                                             |          |  |
|              |                                        |               |                        |            |                       |   |                                                          |             |       |                                       |         |                              |                                             |          |  |
|              |                                        |               |                        |            |                       |   |                                                          |             |       |                                       |         |                              |                                             |          |  |
|              |                                        |               |                        |            |                       |   |                                                          |             |       |                                       |         |                              |                                             |          |  |
|              |                                        |               |                        |            |                       |   |                                                          |             |       |                                       |         |                              |                                             |          |  |
|              |                                        |               |                        |            |                       |   |                                                          |             |       |                                       |         |                              |                                             |          |  |
|              |                                        |               |                        |            |                       |   |                                                          |             |       |                                       |         |                              |                                             |          |  |
|              |                                        |               |                        |            |                       |   |                                                          |             |       |                                       |         |                              |                                             |          |  |
|              |                                        |               |                        |            |                       |   |                                                          |             |       |                                       |         |                              |                                             |          |  |

*Rysunek 7 Raport odebranych odpowiedzi*

8. Potwierdzeniem faktu odebrania odpowiedzi jest liczba w kolumnie "O" oraz informacja w wizytówce (w dolnym prawym rogu ekranu) "z odpowiedzią" i "pozytywna". Dodatkowo użytkownik może wyświetlić plik xml z odpowiedzią klikając "ODP" na wizytówce.

| Data czynności<br>Sprawa -       |   | $\sim$                   |         | V   Ø 0d 29-11-2019 V   Ø Do 29-11-2019 V Pracownik Wszyscy<br>Tytuł pisma | $\vert \vee \vert$ |               |                  | $\vert \vee \vert$<br>$\overline{\mathbb{Y}}$ | Numer GUID      | Status e-zapytania wszystkie | $\vee$                                       |                      | $\sim$       |                                                   |      |
|----------------------------------|---|--------------------------|---------|----------------------------------------------------------------------------|--------------------|---------------|------------------|-----------------------------------------------|-----------------|------------------------------|----------------------------------------------|----------------------|--------------|---------------------------------------------------|------|
| Lp.                              | V | Data                     |         |                                                                            | Tytuł pisma        |               |                  | Sprawa                                        |                 |                              | Pracownik                                    | A                    | W<br>l o     | Numer identyf.                                    | Nazv |
| 1                                | L |                          |         | 29-11-2019 E zapytanie banku o rachunki bankowe dłużnika                   |                    |               |                  |                                               | Km $101/19$ a s |                              |                                              | $\mathbf{1}$         | $\mathbf{1}$ | P: 21052201232                                    | Jan  |
|                                  |   |                          |         |                                                                            |                    |               |                  |                                               |                 |                              |                                              | Suma: A: 1 W: 1 O: 1 |              |                                                   |      |
|                                  |   |                          |         |                                                                            |                    |               |                  |                                               |                 |                              |                                              |                      |              |                                                   |      |
|                                  |   |                          |         |                                                                            |                    |               |                  |                                               |                 |                              |                                              |                      |              |                                                   |      |
|                                  |   |                          |         |                                                                            |                    |               |                  |                                               |                 |                              |                                              |                      |              |                                                   |      |
|                                  |   |                          |         |                                                                            |                    |               |                  |                                               |                 |                              |                                              |                      |              |                                                   |      |
|                                  |   |                          |         |                                                                            |                    |               |                  |                                               |                 |                              |                                              |                      |              |                                                   |      |
|                                  |   |                          |         |                                                                            |                    |               |                  |                                               |                 |                              |                                              |                      |              |                                                   |      |
|                                  |   |                          |         |                                                                            |                    |               |                  |                                               |                 |                              |                                              |                      |              |                                                   |      |
|                                  |   |                          |         |                                                                            |                    |               |                  |                                               |                 |                              |                                              |                      |              |                                                   |      |
|                                  |   |                          |         |                                                                            |                    |               |                  |                                               |                 |                              |                                              |                      |              |                                                   |      |
|                                  |   |                          |         |                                                                            |                    |               |                  |                                               |                 |                              |                                              |                      |              |                                                   |      |
|                                  |   |                          |         |                                                                            |                    |               |                  |                                               |                 |                              |                                              |                      |              |                                                   |      |
|                                  |   |                          |         |                                                                            |                    |               |                  |                                               |                 |                              |                                              |                      |              |                                                   |      |
|                                  |   |                          |         |                                                                            |                    |               |                  |                                               |                 |                              |                                              |                      |              |                                                   |      |
|                                  |   |                          |         |                                                                            |                    |               |                  |                                               |                 |                              |                                              |                      |              |                                                   |      |
| k                                |   |                          |         |                                                                            |                    |               |                  |                                               |                 |                              |                                              |                      |              |                                                   |      |
| Lp Oryg.                         |   | Nr wysyłki<br>Typ        |         | Dane adresata (1)                                                          | Porto              | Stan          | Lp.              |                                               |                 |                              | Elektroniczne zapytanie do e-KIR (liczba: 1) |                      |              |                                                   |      |
| 1 <sup>1</sup><br>NG Bank Śląski |   | 0 z <sub>t</sub><br>7550 | Dowolny |                                                                            | ,00<br>10500002    | Wysłana<br>Č. |                  | <b>ING Bank Śląski</b><br>29-11-2019          |                 | z odpowiedzią 85             |                                              |                      |              | 76A2FEB0-DDA1-4391-49B8-312F5536BE73<br>$\bullet$ |      |
|                                  |   |                          |         |                                                                            |                    | 29-11-2019    | OGN <sub>2</sub> | 29-11-2019                                    |                 | pozytywna                    | Dane                                         | <b>XML</b>           | XML-PODPIS   | <b>ODP</b>                                        |      |
|                                  |   |                          |         |                                                                            |                    |               |                  |                                               |                 |                              |                                              |                      |              |                                                   |      |

*Rysunek 8 Wizytówka odpowiedzi*

## **Uwaga! Po odebraniu wszystkich odpowiedzi dane zapytanie jest przekreślane.**

- 9. Dokument z odpowiedzią (po jej odebraniu) można wyświetlić w aplikacji w trzech miejscach:
	- Historia sprawy (moduł "Repertorium ogólne" | edycja sprawy). Należy kliknąć prawym przyciskiem myszy na pozycji z odpowiedzią i wybrać "Podgląd" (Rysunek 10) lub dwa razy kliknąć lewym przyciskiem myszy na pozycji z odpowiedzią i wybrać przycisk "Skanuj" (Rysunek 11).

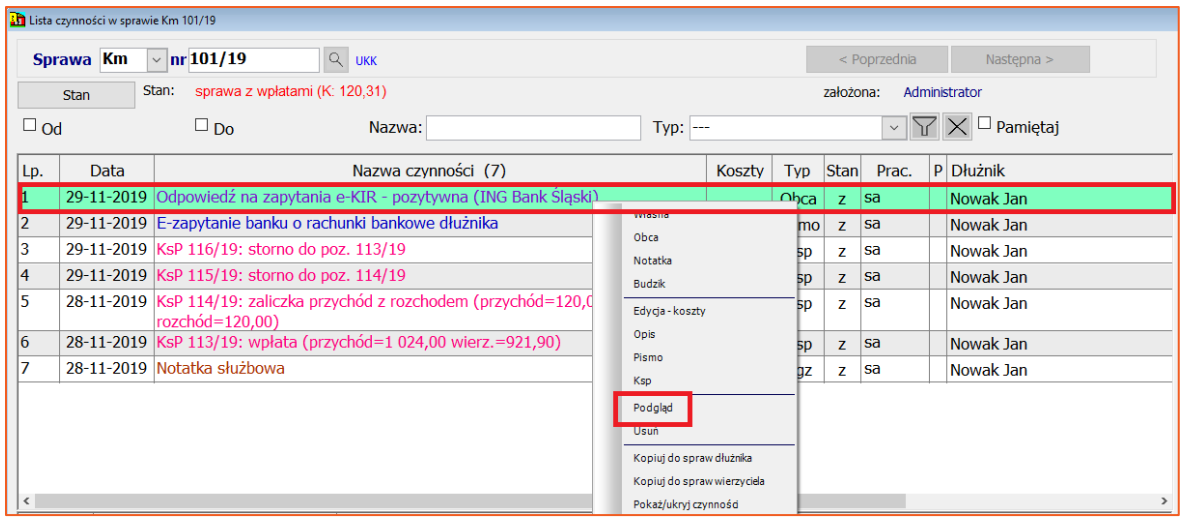

*Rysunek 10 Podgląd odpowiedzi z poziomu historii sprawy*

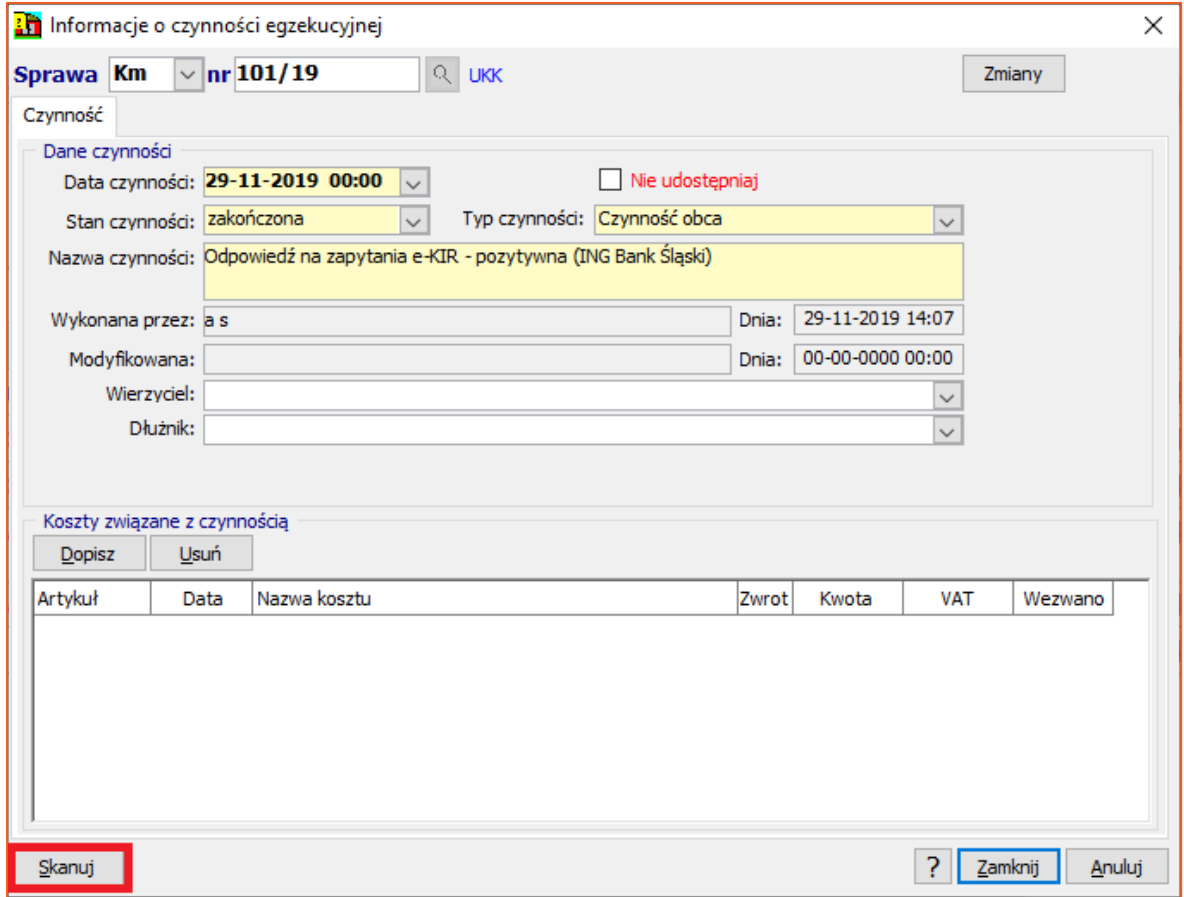

*Rysunek 11 Podgląd odpowiedzi (przycisk "Skanuj)*

• Okno edycji danych w sprawie, zakładka "Dokumenty".

| Sprawa egzekucyjna Km 101/19 |   |                                        |                                                                       |                                               |                                             |        |                |                               |               |
|------------------------------|---|----------------------------------------|-----------------------------------------------------------------------|-----------------------------------------------|---------------------------------------------|--------|----------------|-------------------------------|---------------|
| Sprawa Km                    |   | $\sim$ nr 101/19                       | Q UKK                                                                 | Akta                                          | Okładka                                     | Zmiany | Ile pozycji    | $\boxtimes$<br>$\overline{?}$ |               |
| <b>Dane</b>                  |   | Sprawa wg ustawy:<br><b>UKK</b>        |                                                                       | $\vee$ Wpływ: 27-11-2019 $\vee$ 12:05         | Wszczęcie: 27-11-2019 v                     |        |                |                               | Opłata        |
| Inne                         |   |                                        |                                                                       |                                               |                                             |        |                |                               | Karta         |
| Tytuły (1)                   |   | Art.10 z rewiru<br>$\checkmark$        | pierwsze wszczęcie v                                                  | Sprawa dotyczy: §1 (9) Należności wierzycieli |                                             |        |                |                               | <b>Stan</b>   |
| Wierzyciele (1)              |   | Chan : enraius 7 iuntatami (K) 120 31) |                                                                       |                                               | $C_{\text{tan}}$ $C_{\text{shamat}}$ $K70N$ |        |                | $\land$                       | Eksport       |
| Dłużnicy (1)                 |   | Data tytułu   Nazwa tytułu (1)<br>Lp.  |                                                                       |                                               | R W Sygnatura                               | Typ    | Data klauzuli  | P                             | Import        |
| Pełnomocnicy                 |   |                                        | 1 27-11-2019 Nakaz zapłaty w elektronicznym postępowaniu              |                                               | $\Box$ $\Box$ TEST NR 64                    | Ε      |                | $\checkmark$                  |               |
| Kontrolki (1)                |   | Liczba wierzycieli w sprawie: (        | 1                                                                     |                                               |                                             |        |                | $\wedge$                      | Następna >    |
| Obieg akt                    |   | * Adam Kowalski<br>41-719 Sosnowiec    |                                                                       |                                               |                                             |        | P: 21052201232 |                               | < Poprzednia  |
| Archiwum                     |   | Liczba dłużników w sprawie: (          | 1)                                                                    |                                               |                                             |        |                |                               | Zajęcia       |
|                              |   | * Jan Nowak                            |                                                                       |                                               | A.K.                                        |        | P: 21052201232 |                               | Pisma         |
|                              |   | 80-222 Gdańsk. Jana 1                  |                                                                       |                                               |                                             |        | N: 9428906585  |                               |               |
| Drukuj                       |   | œ٣<br>Zakres                           |                                                                       |                                               |                                             |        |                | Kwoty (1)                     | Zestaw        |
| T<br>v                       |   | Data<br><b>Nazwa</b>                   |                                                                       |                                               |                                             |        |                | Wnioski                       | Historia      |
| Lp.                          |   |                                        |                                                                       |                                               |                                             |        |                | Rodzaje (1)                   | Majątek       |
|                              | C |                                        | 29-11-2019 Odpowiedź na zapytania e-KIR - pozytywna (ING Bank Śląski) |                                               |                                             |        |                | Sposoby (1)                   |               |
|                              |   |                                        |                                                                       |                                               |                                             |        |                | Prokurator                    | <b>Dopisz</b> |
|                              |   |                                        |                                                                       |                                               |                                             |        |                | Protokoły (1)                 | Zmień         |
|                              |   |                                        |                                                                       |                                               |                                             |        |                | Dokumenty (1)                 | <b>Usuń</b>   |
|                              |   |                                        |                                                                       |                                               |                                             |        |                |                               | Podgląd       |
|                              |   |                                        |                                                                       |                                               |                                             |        |                |                               | Zapisz        |
|                              |   |                                        |                                                                       |                                               |                                             |        |                |                               | Zamknij       |
| $\hat{~}$                    |   |                                        |                                                                       |                                               |                                             |        | $\rightarrow$  |                               | Anului        |

*Rysunek 12 Skanowane dokumenty w sprawie*

• Moduł "Moduły dodatkowe" | zakładka "Rejestr dokumentów" i pozycja "Skanowane dokumenty". Aby wyświetlić zawartość dokumentu należy dwa raz kliknąć lewym przyciskiem myszy na odpowiedź lub wybrać z lewej strony ekranu ikonę "Dane" (Rysunek 14) i następnie przycisk "Skanuj" (Rysunek 15).

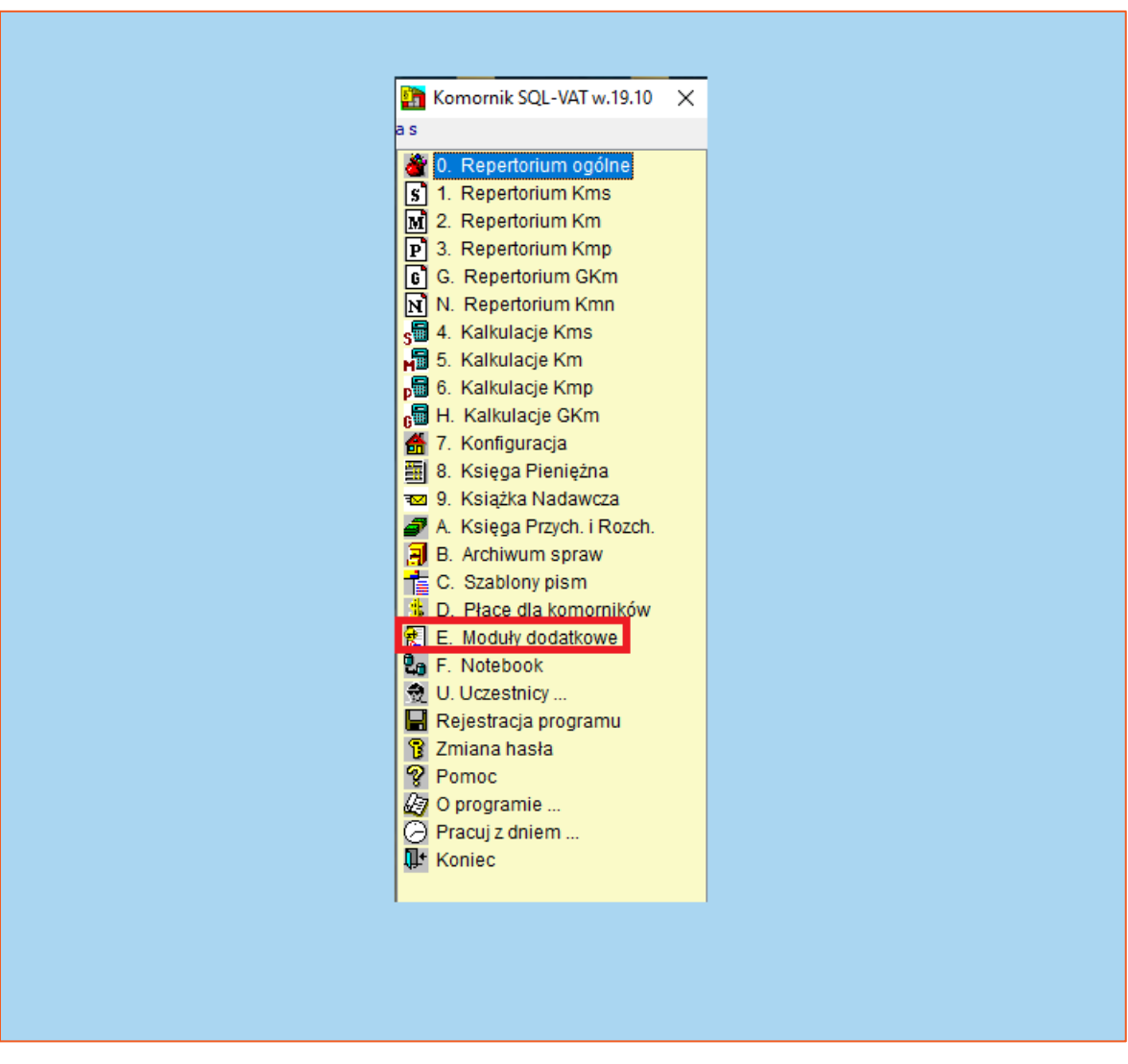

*Rysunek 13 Okno główne aplikacji, przejście do modułów dodatkowych*

*Rysunek 14 Lista skanowanych dokumentów- odpowiedzi na zapytania o rachunki bankowe dłużnika*

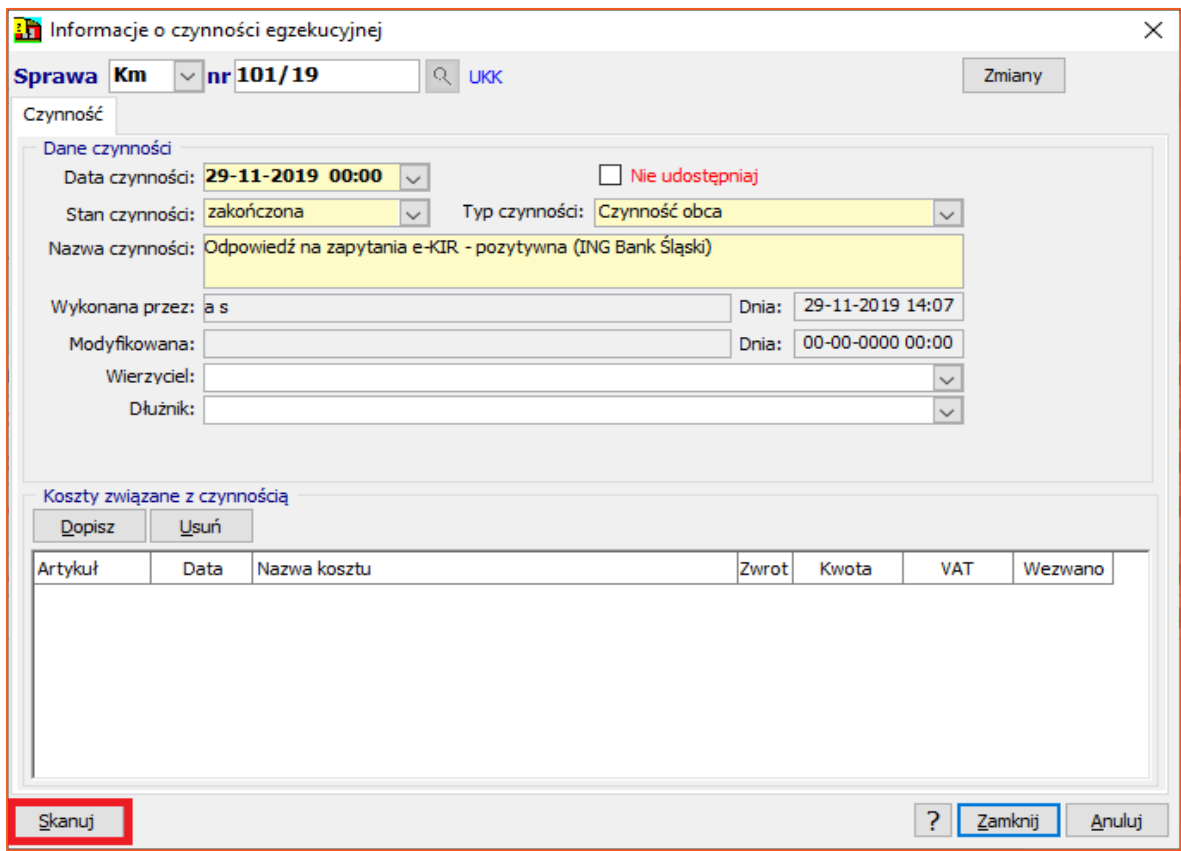

*Rysunek 15 Podgląd odpowiedzi (po wciśnięciu przycisku "Dane")*

10. Odpowiedzi dla e-zajęć odbiera się z tego samego miejsca, z którego są one wysyłane. Zatem należy w module "Repertorium ogólne" | zakładka "Pisma" wybrać "e- KIRzajęcia konta".

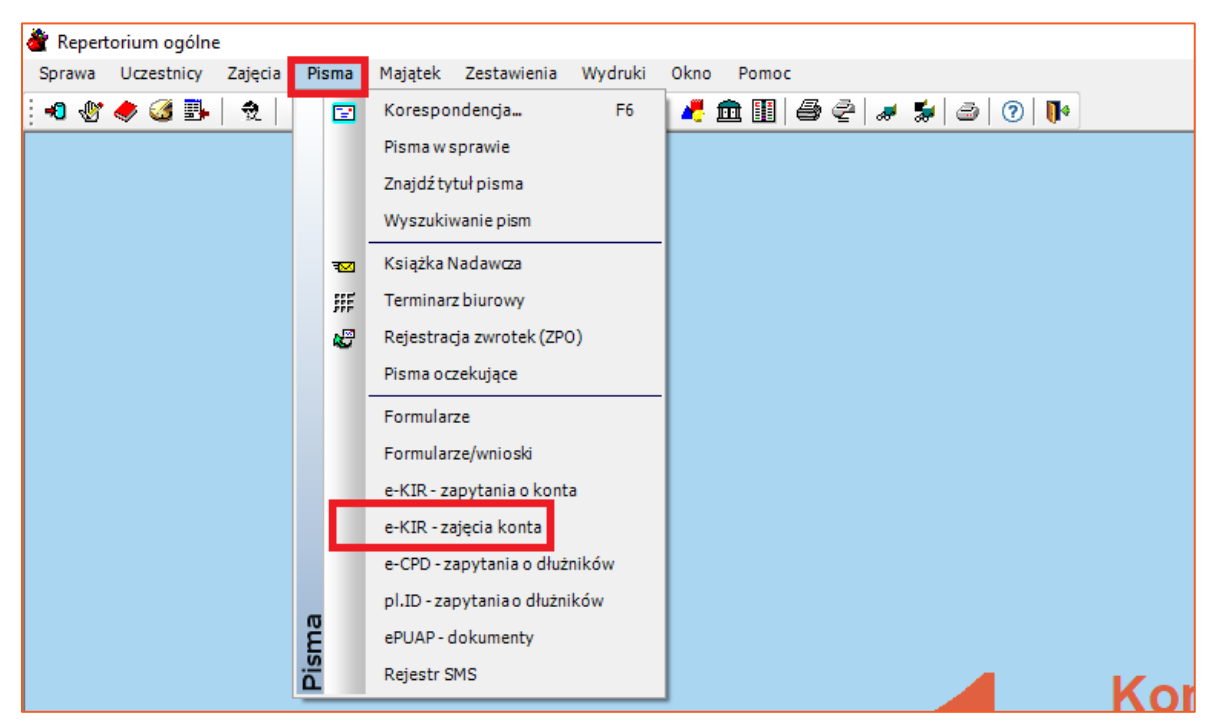

*Rysunek 16 Pozycja e-Kir -zajęcia konta*

11. Po wybraniu przycisku "e-Zajęcia" istnieją dwie pozycje. Pierwsza z nich wymusza od użytkownika wskazania ręcznego zajęcia w przypadku gdy zostanie pobrana odpowiedź na e-zajęcie z kodem GUID, którego użytkownik nie posiada. Zastosowanie drugiej opcji sprawi, że dokumenty te zostaną pobrane bezpośrednio do skanowanych dokumentów, a użytkownik będzie miał możliwość powiązania ich z konkretną sprawą.

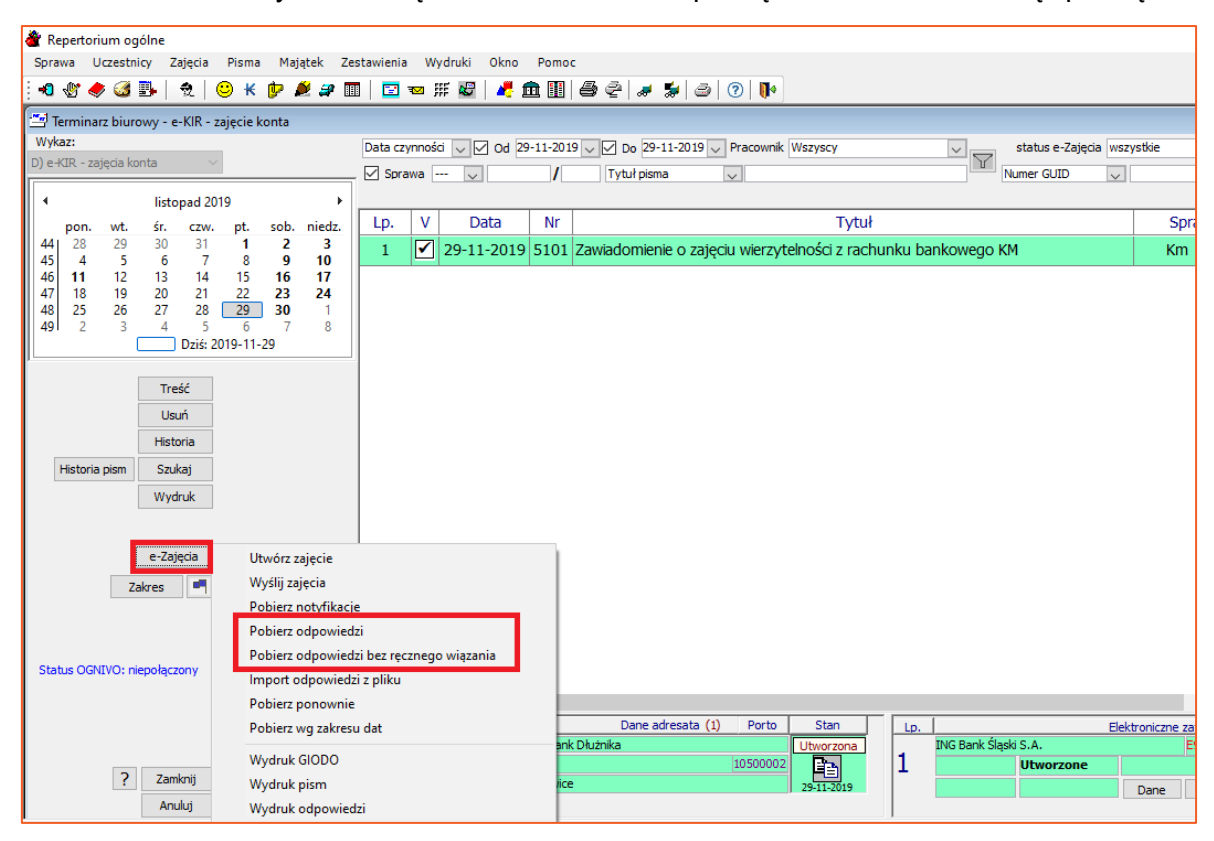

*Rysunek 17 Pobierz odpowiedzi*

- 12. Pozostały proces wyświetlenia odpowiedzi jest identyczny jak dla e-zapytań.
- 13. Należy również zwrócić uwagę, iż obydwa typy (e-zajęcia i e-zapytania) posiadają funkcję importu odpowiedzi z pliku. Pliki XML z usługi Ognivo2, można pobrać bezpośrednio z portalu KIR.

*Artur Jedliński / Sławomir Sukiennik*